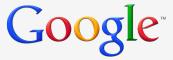

# Google Shopping Building a better experience

Creating and optimizing your product listing ads for Google Shopping

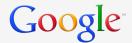

# Agenda

- Optimizing your data
- Structuring PLA campaigns
- Product targets: mapping products to bids
- Optimizing campaign structure
  - Bid management strategy
    - Tracking and honing performance

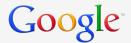

#### Start at merchant center

- **Dashboard** View active and disapproved products
- **Data feeds** Submit all your inventory. Check unprocessed items
- **Products** Review individual products See inactive products
- Data quality Correct errors, ensure all your items are eligible
- **Performance** View click data
- **Settings** Link your AdWords account(s), add Users

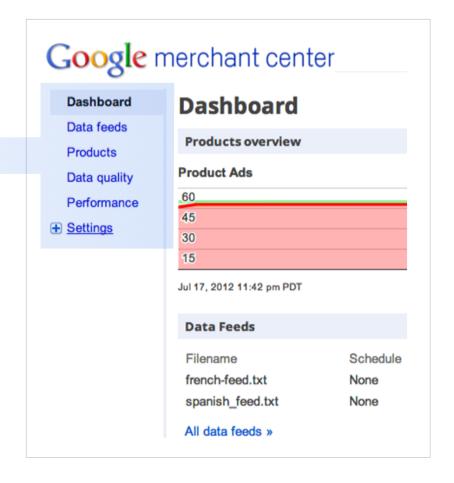

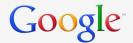

#### Most common item and feed errors

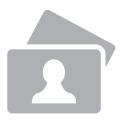

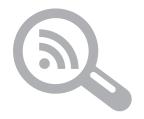

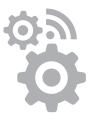

| Image problems             | Unique identifier coverage                 | Feed processing errors                             |
|----------------------------|--------------------------------------------|----------------------------------------------------|
| Data q                     | uality section                             | Data feeds section                                 |
| Broken image URLs          | Brand required for most apparel            | Can occur if your data contains unrecognized       |
| Errors on image URLs       | GTIN or MPN is required for                | or invalid attributes or lacks required attributes |
| Inaccessible<br>image URLs | all other products except custom-made ones |                                                    |

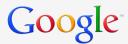

The better your data quality, the better we can match your products to shoppers' search queries

#### Better data quality

Update your feed daily

Submit high quality images

Submit all required attributes Mind your robots.txt files

Mind your descriptions and titles

Adhere to our editorial guidelines

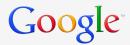

#### Better data quality

Submit high quality images

Minimum - 250 x 250 pixels

Recommended - 400 x 400 pixels

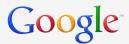

#### Better data quality

Adhere to our editorial guidelines

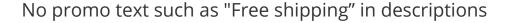

Do not use BLOCK CAPITALS

Do not include a description of your store

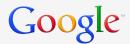

#### Better data quality

Mind your descriptions and titles

Limited characters for title and description before truncation

Include important information upfront

Mirror product information on the website

Don't use up characters with your brand name

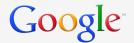

#### Feed review and merchant center checklist

- Is your AdWords account linked to your merchant center account? Check the 'Settings > AdWords' section of Merchant Center
- 2 Any data quality problems listed on the data quality tab?
- 3 Any processing errors on the feed status summary?
- Are you submitting all the required and recommended attributes according to the feed specification?
- Which AdWords attributes will need to be added to the feed? AdWords\_Labels, AdWords\_Grouping, AdWords\_Redirect

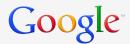

Create a separate campaign for PLAs

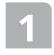

This allows different settings, budgets and performance tracking for your PLAs

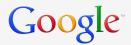

Plan your ideal campaign structure

- Are there groups of products on which you'd like to bid different?
- Do you have different promos for different products? An Ad Group per product target allows for a unique promotion per product target
- Is the main goal of your PLA Campaign profitable traffic or sales? This dictates whether you should use CPC or CPA% bidding (CPA% is U.S. only)

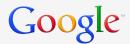

Set up an "All Products" products target

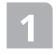

Set this bid lower than the other targets to create a catch-all for your entire inventory

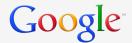

#### Let's walk through an example

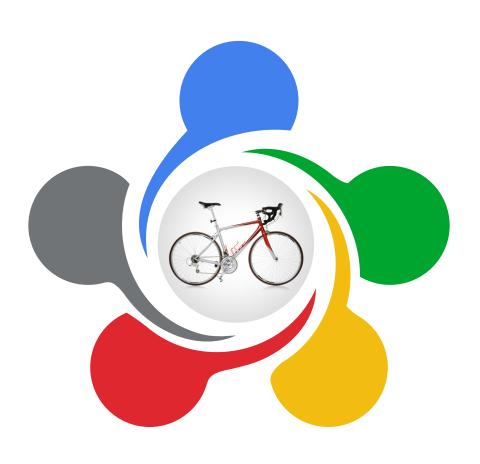

- The merchant submits a feed through their Merchant Center account
- They want to set up a highperforming PLA campaign
- Profit margins vary by product
- Some models are more expensive. Some of their bikes are refurbished
- Bike sales show some seasonality. The merchant wants to aggressively promote their summer bikes in the summer

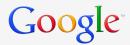

Bid differently on groups of products

| Product targets                                      |                   | Product data feed |                   |                   |
|------------------------------------------------------|-------------------|-------------------|-------------------|-------------------|
| product_type = mountain bikes —                      | Title             | Brand             | Product<br>type   | Adwords<br>labels |
| brand = mcquinn                                      | Spokes            | Fast Pacer        | mountain<br>bikes | low margin        |
| condition = refurbished<br>adwords_grouping = summer | Augustyn<br>Rider | Mcquinn           | cruisers          | high<br>margin    |
| adwords_labels = high margin                         | Vodoun            | Zanzi XL          | mountain<br>bikes | low margin        |
| all products                                         | Velo Prime        | Zion              | hybrids           | high<br>margin    |

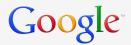

Bid differently on groups of products

| Product targets                                      |   | Product data feed |            |                   |                   |
|------------------------------------------------------|---|-------------------|------------|-------------------|-------------------|
| product_type = mountain bikes                        |   | Title             | Brand      | Product<br>type   | Adwords<br>labels |
| brand = mcquinn                                      | 7 | Spokes            | Fast Pacer | mountain<br>bikes | low margin        |
| condition = refurbished<br>adwords_grouping = summer |   | Augustyn<br>Rider | Mcquinn    | cruisers          | high<br>margin    |
| adwords_labels = high margin                         |   | Vodoun            | Zanzi XL   | mountain<br>bikes | low margin        |
| all products                                         |   | Velo Prime        | Zion       | hybrids           | high<br>margin    |

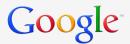

Bid differently on groups of products

| Product targets                                      |     | Product data feed |            |                   |                   |
|------------------------------------------------------|-----|-------------------|------------|-------------------|-------------------|
| product_type = mountain bikes                        |     | Title             | Brand      | Product<br>type   | Adwords<br>labels |
| brand = mcquinn                                      |     | Spokes            | Fast Pacer | mountain<br>bikes | low margin        |
| condition = refurbished<br>adwords_grouping = summer |     | Augustyn<br>Rider | Mcquinn    | cruisers          | high<br>margin    |
| adwords_labels = high margin ———                     | _ " | Vodoun            | Zanzi XL   | mountain<br>bikes | low margin        |
| all products                                         |     | Velo Prime        | Zion       | hybrids           | high<br>margin    |

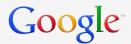

Bid differently on groups of products

| Product targets                                        | Product data feed |            |                   |                   |
|--------------------------------------------------------|-------------------|------------|-------------------|-------------------|
| product_type = mountain bikes                          | Title             | Brand      | Product<br>type   | Adwords<br>labels |
| brand = mcquinn                                        | Spokes            | Fast Pacer | mountain<br>bikes | low margin        |
| condition = refurbished<br>adwords_grouping = summer   | Augustyn<br>Rider | Mcquinn    | cruisers          | high<br>margin    |
| adwords_grouping = summer adwords_labels = high margin | Vodoun            | Zanzi XL   | mountain<br>bikes | low margin        |
| all products                                           | Velo Prime        | Zion       | hybrids           | high<br>margin    |

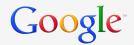

#### Best practice

Add an "All Products" product target to ensure that all your products are covered. Bid with the lowest price you're willing to pay for a click on any product. If a product matches more than one product target, it will run in the one with the highest bid

|   | Product data feed |            |                   |                   |  |  |  |  |  |  |
|---|-------------------|------------|-------------------|-------------------|--|--|--|--|--|--|
|   | Title             | Brand      | Product<br>type   | Adwords<br>labels |  |  |  |  |  |  |
| • | Spokes            | Fast Pacer | mountain<br>bikes | low margin        |  |  |  |  |  |  |
| • | Augustyn<br>Rider | Mcquinn    | cruisers          | high<br>margin    |  |  |  |  |  |  |
| • | Vodoun            | Zanzi XL   | mountain<br>bikes | low margin        |  |  |  |  |  |  |
| • | Velo Prime        | Zion       | hybrids           | high<br>margin    |  |  |  |  |  |  |

all products

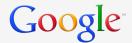

# Assign a bid to each product target

| Sample ad groups  | Product targets               | Max CPC bids |
|-------------------|-------------------------------|--------------|
| mountain bikes    | product_type = mountain bikes | \$1.00       |
| Mcquinn brand     | brand = mcquinn               | \$2.00       |
| refurbished bikes | condition = refurbished       | \$0.75       |
| summer bikes      | adwords_grouping = summer     | \$2.25       |
| high margin       | adwords_labels = high margin  | \$2.50       |
| all products      | all products                  | \$0.50       |

Leverage information in your feed like product type, brand, or condition to set up these groups or set up groups with custom attributes like adwords\_labels

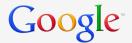

# Product targets: implementation steps

Select the PLA Campaign where you want to create your product targets

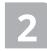

Click on the "auto targets" tab

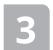

Click "add product target"

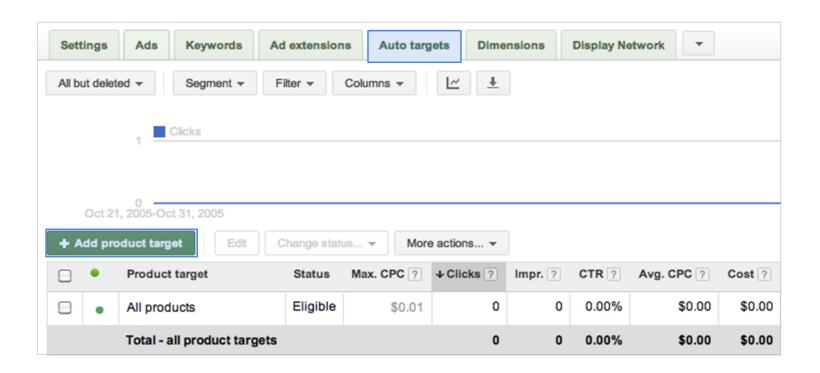

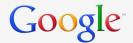

#### Product targets: implementation steps

- Select the ad group where you'd like to create the ad

Select "Add all products" to create an All Products target. Select "Add a group of products" to target a subset of your products

- If you're adding a group of products, select up to three product attributes and enter their values. These must exactly match values in your feed
- Click "Save"

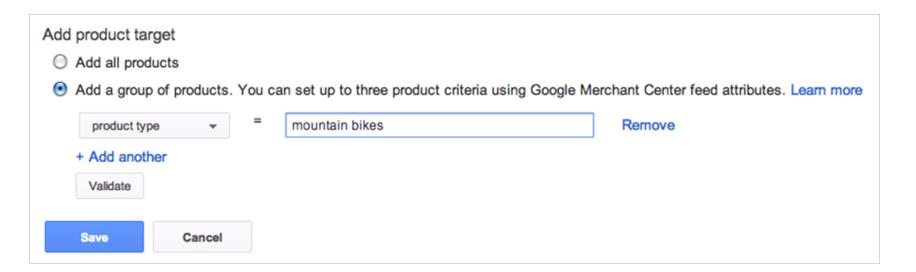

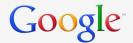

# Product targets: implementation steps

#### Best practice

Use the "Validate" button to check whether your criteria matches items in your merchant center feed, especially if you see no traffic in your ad group

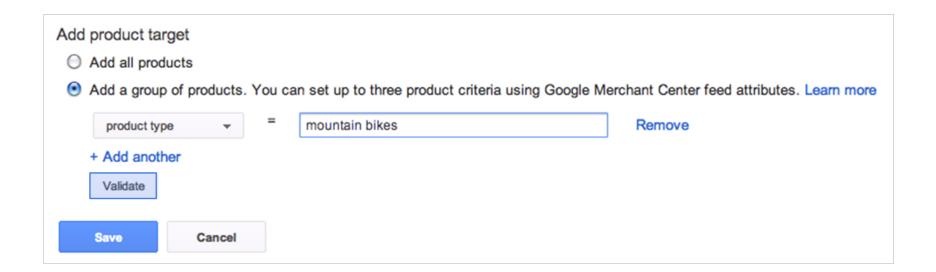

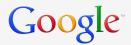

# Filters vs product targets

#### **Filters**

Allow you to show a defined subset of your product data

Allow you to limit the products available to your campaign and all ad groups within that campaign

Apply to your entire campaign

#### **Product targets**

Allow you to limit products by category, brand, etc.

Are best if you want to limit each ad group in your campaign to specific groups of products

Limit the resulting feed for ad groups

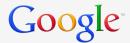

For PLA campaigns, use product targets instead of product filters

- Create each product target in its own ad group to maximize visibility into search queries triggering each product target
- Don't filter products at the campaign level with Product Filters
- In your PLA campaign, check that your product extension says "all products", not "filtered products" (Ad Extensions tab --> View: Product Extensions)

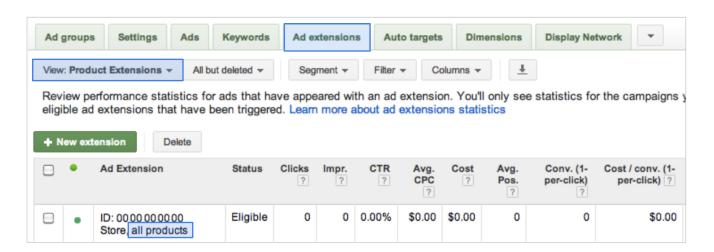

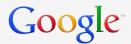

# Bid management strategy

Setting up product targets enables you to set bids for particular products and product segments

- Start with a bid comparable to your existing keyword targeted Ad Groups, then adjust based on performance
- Use bids to influence Google's decisions to show products Place higher bids on your best performing products
- Set a bid lower than that of all your other product targets for the 'All Products' target. This allows you to gain incremental traffic for long tail products at a low price, and ensure 100% PLA coverage

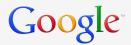

# Managing bids across product targets

The query "mountain bikes" is relevant to several products

With this PLA campaign structure, these products fall in multiple product targets

| Bidding                                       | Bidding            |  | Product data feed |            |                   |                   |
|-----------------------------------------------|--------------------|--|-------------------|------------|-------------------|-------------------|
| Product targets                               | Max<br>CPC         |  | Title             | Brand      | Product<br>type   | Adwords<br>labels |
| product_type = mountain bikes<br>All Products | \$1.00 _<br>\$0.50 |  | Spokes            | Fast Pacer | mountain<br>bikes | low<br>margin     |
| product_type = mountain bikes                 | \$1.00             |  | Augustyn<br>Rider | Mcquinn    | cruisers          | high<br>margin    |
| adwords_labels = high_margin<br>All Products  | -                  |  | Vodoun            | Zanzi XL   | mountain<br>bikes | low<br>margin     |
| product_type = mountain bikes<br>All Products | \$1.00 _<br>\$0.50 |  | Velo Prime        | Zion       | hybrids           | high<br>margin    |

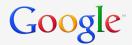

# Managing bids across product targets

Since adwords\_labels=high margin has the highest bid, this product and bid will run in the auction

| Bidding                                       |                    | Product data feed |            |            |                   |                   |
|-----------------------------------------------|--------------------|-------------------|------------|------------|-------------------|-------------------|
| Product targets                               | Max<br>CPC         |                   | Title      | Brand      | Product<br>type   | Adwords<br>labels |
| product_type = mountain bikes<br>All Products | \$1.00 _<br>\$0.50 |                   | Spokes     | Fast Pacer | mountain<br>bikes | low<br>margin     |
| product_type = mountain bikes                 | h_margin \$2.50 —— | Augustyn<br>Rider | Mcquinn    | cruisers   | high<br>margin    |                   |
| adwords_labels = high_margin All Products     |                    |                   | Vodoun     | Zanzi XL   | mountain<br>bikes | low<br>margin     |
| product_type = mountain bikes<br>All Products | \$1.00 _<br>\$0.50 |                   | Velo Prime | Zion       | hybrids           | high<br>margin    |

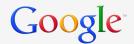

# Tracking performance options

Track performance at the *product* or *product target* level

In the Feed: Enter the desired URL in the adwords redirect attribute

In AdWords: Enter a tracking URL template in the Destination URL column

Use ValueTrack parameters (URLs, ad format, the creative, etc.) to learn more about your performance

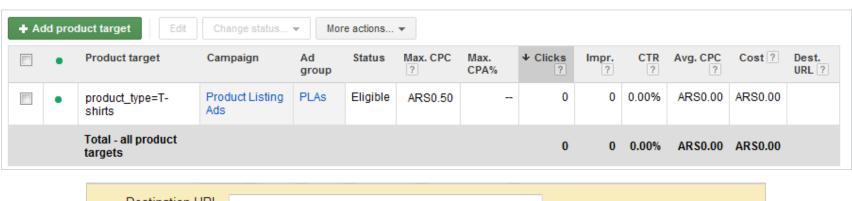

Destination URL Save Cancel Example: http://www.example-tracking.com/?url={unescapedlpurl}&trackingID=12345 Show me how to input a tracking URL

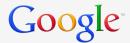

# Improving query relevance

- Perform a search query report to identify queries triggering your product targets at the campaign or ad group level
- Set negative keywords to avoid your products showing for non performing queries, at the campaign or ad group level

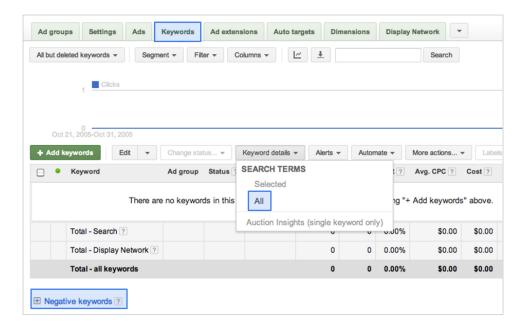

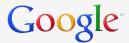

#### Promotional text

- Add useful promotional text for product categories to highlight your unique offerings
- Use specific promotional offerings ("50% off Fast Pacer bikes", "Free bike helmet with \$100 purchase") rather than generic messages ("Best bike shop around!")
- Have only one Promotional Message per AdGroup

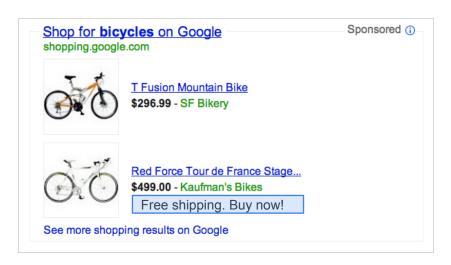

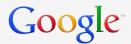

# Summary: top five optimization tips

- Full coverage: Ensure your entire inventory is present with an All Products target (with a low bid)
- Strategic bidding: Leverage product targets to bid differently on different groups of products
- Data quality: Maintain a high-quality feed, address errors and optimization suggestions in Merchant Center Data Quality tab
- Query relevance: Run search query reports and set up negative keywords to prevent your products from showing on irrelevant queries
- Promotional text: Use promotional text to highlight unique offerings and key selling points

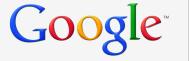

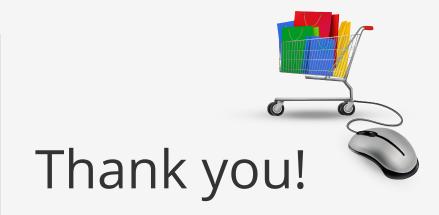

Questions? Contact your account manager or visit

google.com/ads/shopping